# 基本操作編

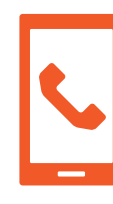

電話をかける・受ける・切る

#### 電話をかけるには 電話をかける方法は❶~❸の3通りあります。

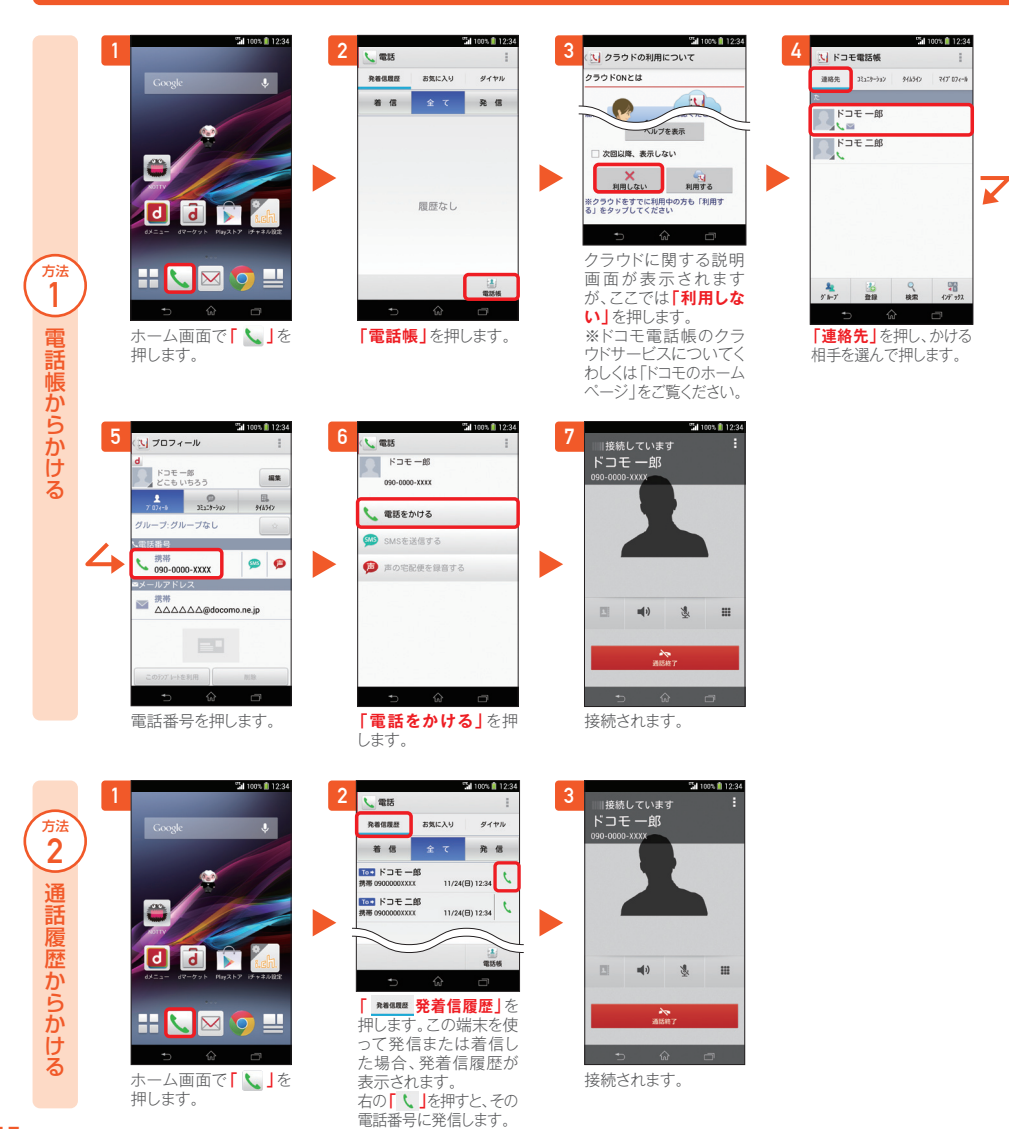

**"al 100% ft 120**  $\frac{1}{2}$   $\frac{1}{2}$  1 4 ■接続していま? お気に入り ダイヤル ドコモー郎 **RESER**  $nmax$ BRICAN  $\frac{1}{2}$ <sub>方法</sub><br>3 **BB 27 RB**  $090 - 0000 - XXXX$  $\mathbf{1}$  $\overline{2}$  $\overline{\mathbf{3}}$ ダイヤルしてかける ダイヤルしてかける $\overline{\mathbf{5}}$  $\overline{\mathbf{r}}$  $6\phantom{.}$  $\overline{7}$  $\mathbf{8}$  $\overline{9}$ 画展なし **Fall**  $\ast$  $\boldsymbol{0}^*$  $#$ 四 中 选  $\mathbf{H}$  $\overline{\alpha}$  $R N H$  $\overline{\phantom{a}}$  $\bullet$ **「ダイヤル」**を押します。 ダイヤル番号を入力して ホーム画面で**「 」**を 接続されます。 押します。から**「 」**を押します。

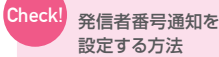

「ホーム画面」>「 」>「設定」>「通話設定」>「ネットワークサービス」>「発信者番号通知」で通知するか しないかを選択します。

### 電話を受ける・切るには

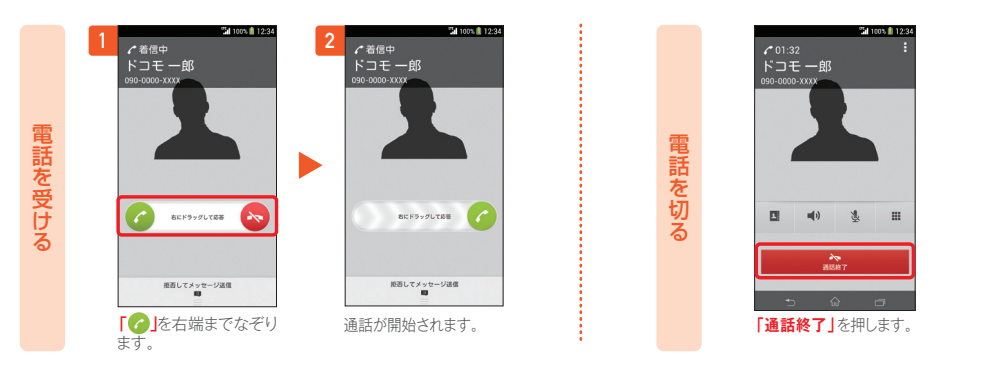

## 通話中に画面が変わってしまった場合の電話を切るには

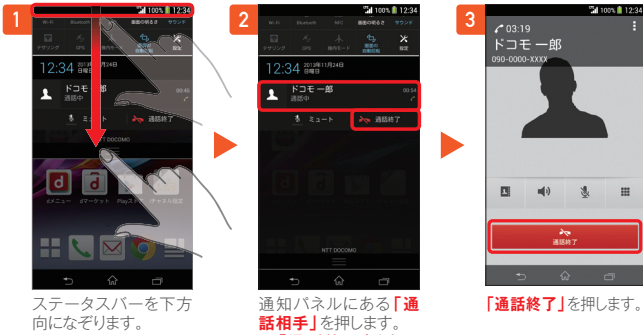

 ※**「通話終了」**を押し て、電話を切ることもで きます。

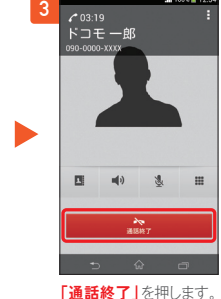

#### $\overline{\phantom{a}}$  ※掲載している画面写真はSO-01Fのものです。アイコンのデザインや操作方法などは機種によって異なります。 16